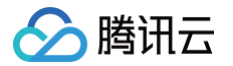

# 口语评测(新版) SDK 文档

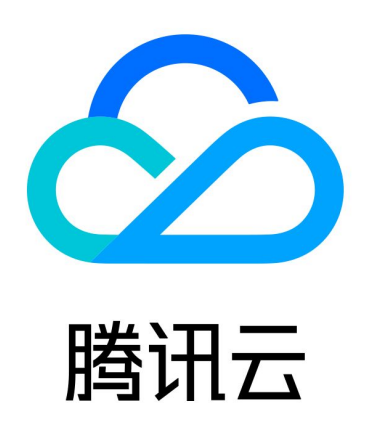

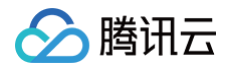

【版权声明】

©2013-2024 腾讯云版权所有

本文档(含所有文字、数据、图片等内容)完整的著作权归腾讯云计算(北京)有限责任公司单独所有,未经腾讯云 事先明确书面许可,任何主体不得以任何形式复制、修改、使用、抄袭、传播本文档全部或部分内容。前述行为构成 对腾讯云著作权的侵犯,腾讯云将依法采取措施追究法律责任。

【商标声明】

### ◇腾讯云

及其它腾讯云服务相关的商标均为腾讯云计算(北京)有限责任公司及其关联公司所有。本文档涉及的第三方主体的 商标,依法由权利人所有。未经腾讯云及有关权利人书面许可,任何主体不得以任何方式对前述商标进行使用、复 制、修改、传播、抄录等行为,否则将构成对腾讯云及有关权利人商标权的侵犯,腾讯云将依法采取措施追究法律责 任。

【服务声明】

本文档意在向您介绍腾讯云全部或部分产品、服务的当时的相关概况,部分产品、服务的内容可能不时有所调整。 您所购买的腾讯云产品、服务的种类、服务标准等应由您与腾讯云之间的商业合同约定,除非双方另有约定,否则, 腾讯云对本文档内容不做任何明示或默示的承诺或保证。

【联系我们】

我们致力于为您提供个性化的售前购买咨询服务,及相应的技术售后服务,任何问题请联系 4009100100或 95716。

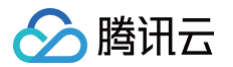

### 文档目录

[SDK 文档](#page-3-0)

[客户端 SDK](#page-3-1)

[Android SDK 说明](#page-3-2)

[iOS SDK 说明](#page-11-0)

[小程序插件](#page-19-0)

[服务端 SDK](#page-20-0)

[Python SDK](#page-20-1)

[Java SDK](#page-21-0)

[Go SDK](#page-22-0)

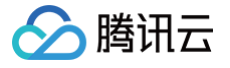

# <span id="page-3-1"></span><span id="page-3-0"></span>SDK 文档 客户端 SDK Android SDK 说明

<span id="page-3-2"></span>最近更新时间:2024-06-27 09:18:31

### 接入准备

### SDK 获取

口语评测 Android SDK 以及 Demo 的下载地址[:接入 SDK 下载。](https://console.cloud.tencent.com/soenew/download)

### 接入须知

- 开发者在调用前请先查看 智聆口语评测 (新版) 相关接口, 了解接口的**使用要求**和**使用步骤**。
- 该SDK需要手机能够连接网络,且Android设备 API Level为 16即以上版本。
- 运行 Demo 必须设置 AppID、SecretID、SecretKey,可在 [API 密钥管理](https://console.cloud.tencent.com/cam/capi) 中获取。

### SDK 集成说明

### 添加 SDK

将下载的 SDK 文件复制到项目的 libs 文件夹中,并在项目的 build.gradle 文件中添加以下代码。

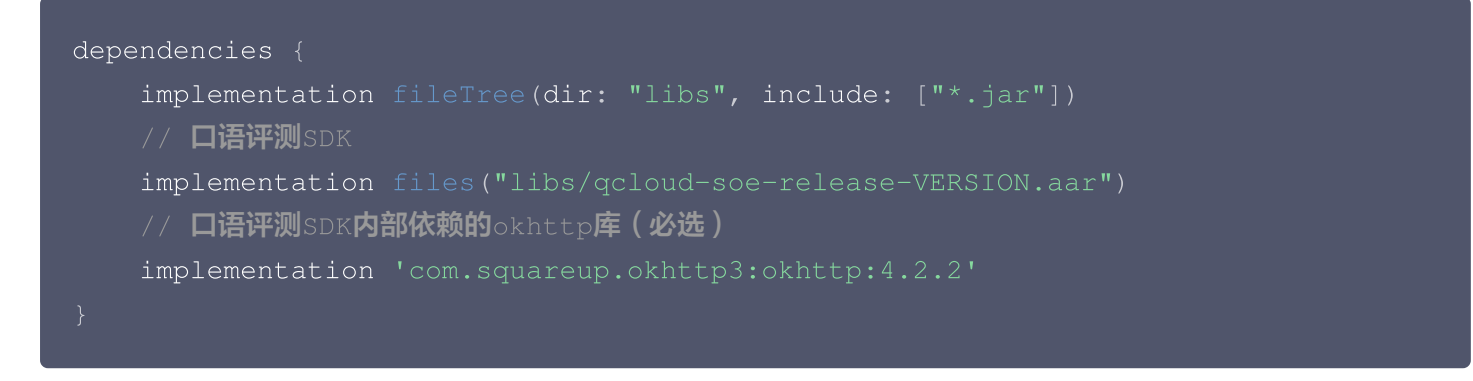

### 添加权限

在项目的 AndroidManifest.xml 文件中添加 SDK 需要的权限,例如:

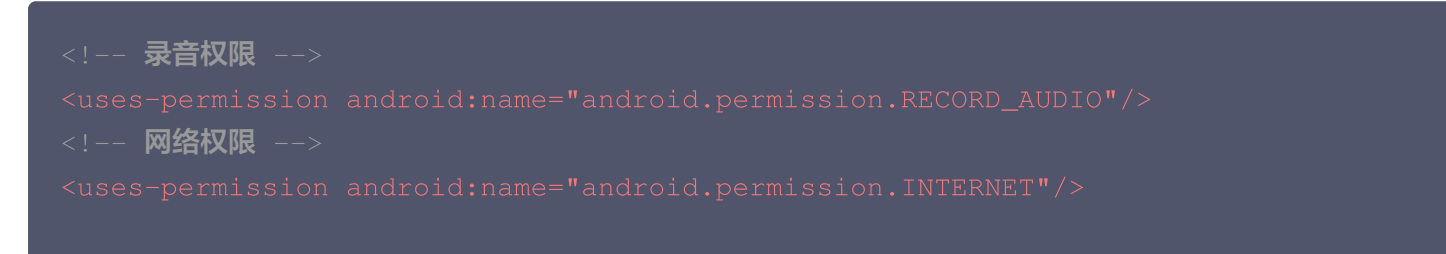

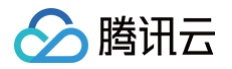

### SDK 接口使用说明

本章节主要介绍 SDK 接口调用详细步骤以及接口调用时机,也可参考 SDK 交付 Demo 内的示例代码。

### 构造配置项

```
Map<String, Object> apiParams = new TreeMap<>();
// 引擎模型类型电话场景:16k_zh:中文; 16k_en:英文;
apiParams.put(HttpParameterKey.SERVER_ENGINE_TYPE, "16k_zh");
// 评测模式
apiParams.put (HttpParameterKey.EVAL_MODE, 1);
//输入文本模式 0: 普通文本(默认)1:音素结构 文本
apiParams.put (HttpParameterKey.TEXT_MODE, 0);
//评价苛刻指数。取值为[1.0 - 4.0]范围内的浮点数
apiParams.put(HttpParameterKey.SCORE_COEFF, 1.0);
\mathcal{N}/ 输出断句中间结果标识,0 : 不输出 (默认) 1 : 输出
apiParams.put (HttpParameterKey.SENTENCE_INFO_ENABLED, 1);
//被评估语音对应的文本,仅支持中文和英文
apiParams.put(HttpParameterKey.REF_TEXT, "你好");
TAIConfig taiConfig = new TAIConfig.Builder
()
       .appID (yourAppId) //appID
       .secretID(yourSecretId) //secretID
       . secretKey (yourSecretKey) //secretKey
       .token (yourToken) //临时token
       .apiParams(apiParams) //api参数, 可参考示例代码或HttpParameterKey类
       .enableVAD (true) //是否开启静音检测
       .vadInterval(3000) //静音检测的时间间隔,单位ms
       .vadDBThreshold(20) //静音检测的阈值
       .stopOnVadDetected(true) //是否检测到静音就停止评测
       .dataSource(new TAIDataSource(true)) //数据源, TAIDataSource入参为
true表示评测过程中需要回调音频数据
```
### 启动评测

// 1. 通过配置项构造评测类

TAIOralController taiOralController = new TAIOralController(taiConfig);

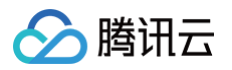

```
// 2. 创建评测监听
TAIListener taiListener = new TAIListener
() {
     //评测结果回调
     @Override
      public void onMessage(String msg) { }
     //静音检测回调
     @Override
     //评测结束回调
     @Override
      public void onFinish (String msg) { }
     //评测出错回调
     @Override
      public void onError (OralEvaluationRequest request,
                         ClientException clientException
,
                         ServerException serverException,
                         String response
) { }
     //音量回调
      @Override
      public void onVolumeDb(float volumeDb) { }
// 3. 创建录音监听
OralEvaluationStateListener oralEvaluationStateListener = new
   //录音开始回调
   @Override
    public void onStartRecord(OralEvaluationRequest request) { }
     //录音结束回调
    @Override
    public void onStopRecord(OralEvaluationRequest request) { }
       //录音数据回调
    @Override
    public void onAudioData(final short[] audioData, final int
readBufferLen
) { }
// 4. 启动评测,如果要监听录音开始
taiOralController.startOralEvaluation(taiListener,
oralEvaluationStateListener
);
```
### 停止评测

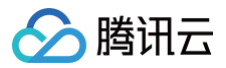

taiOralController.stopOralEvaluation();

### 取消评测

taiOralController. cancelOralEvaluation ();

### 接口详情

### **TAIOralController**

### 构造接口

public TAIOralController( TAIConfig config )

#### 功能介绍:

### 口语评测 SDK 的核心类的构造接口。 传入参数:

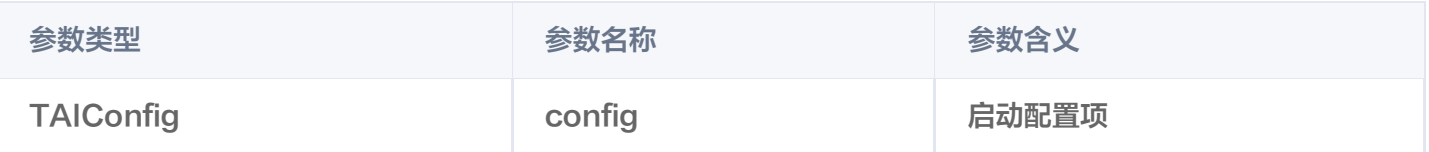

### 启动评测接口

public void startOralEvaluation (TAIListener listener, OralEvaluationStateListener oralEvaluationStateListener )

### 功能介绍:

启动口语评测。

### 传入参数:

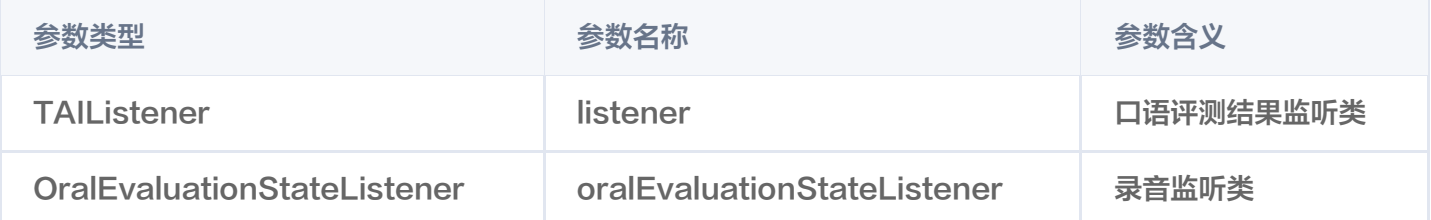

### 停止评测接口

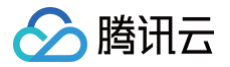

功能介绍:停止评测会向服务器发送结束评测信息,收到服务器成功的信息会回调任务结束

### 取消评测接口

#### 功能介绍:

取消口语评测

### release 接口

### 功能介绍:

释放资源接口。

### **TAIConfi**

#### 口语评测配置类

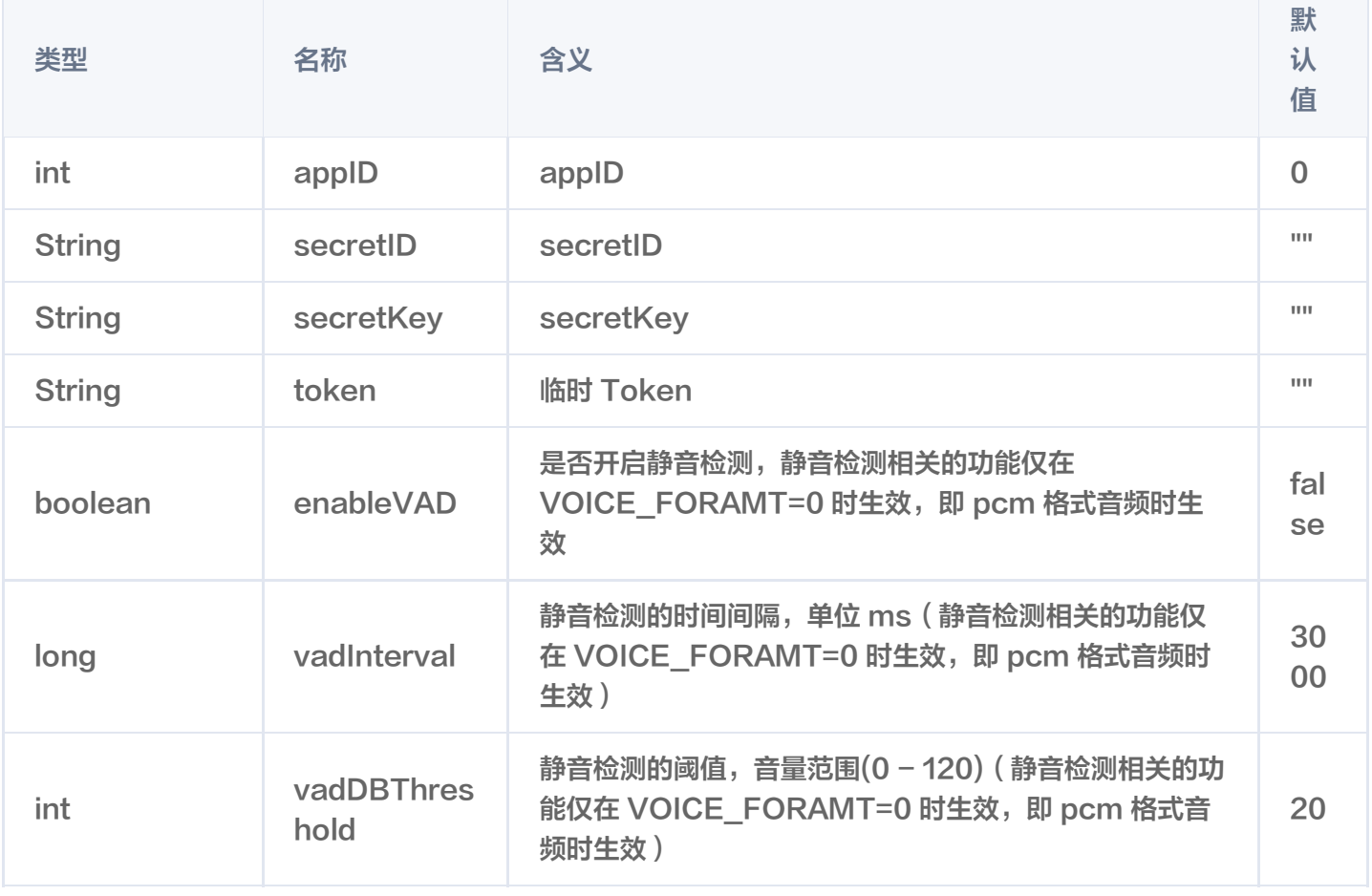

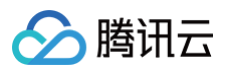

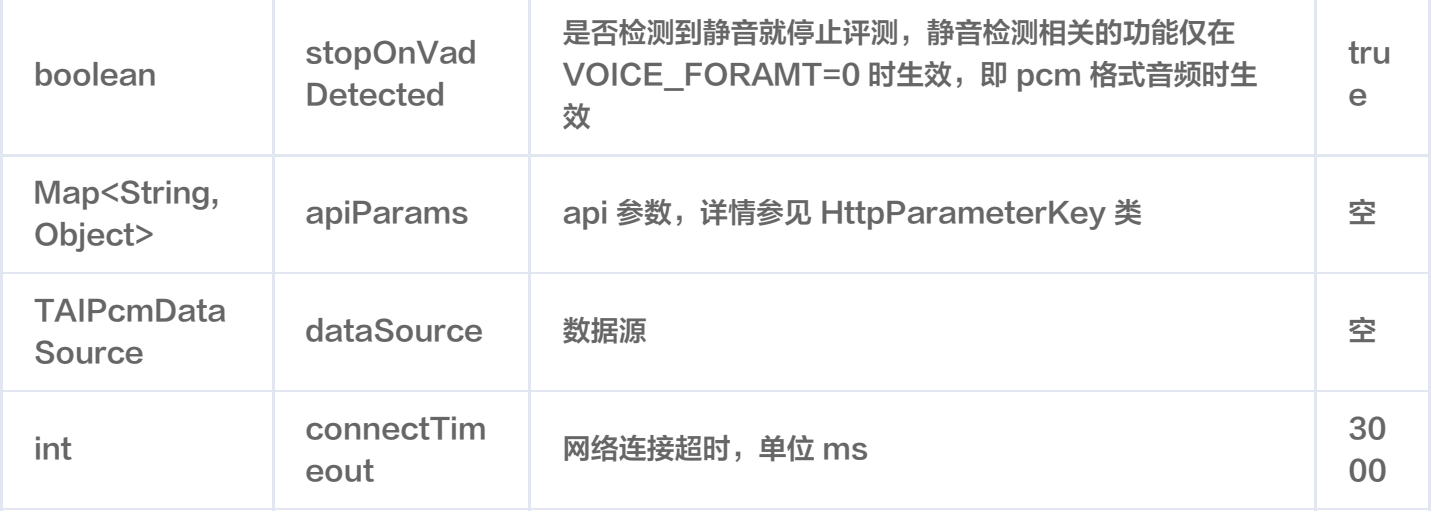

### **TAIListener**

口语评测结果监听类。

```
//评测结果回调
   void onMessage (String msg);
   1/静音检测回调,静音检测相关的功能仅在VOICE_FORAMT=0时生效,即pcm格式音频时生
效
       //评测结束回调
   void onFinish (String msg);
       //评测出错回调
   void onError (OralEvaluationRequest request, ClientException
clientException, ServerException serverException, String response);
       //音量回调, 音量范围: 0~120
   void onVolumeDb(float volumeDb);
```
### **OralEvaluationStateListener**

录音监听类

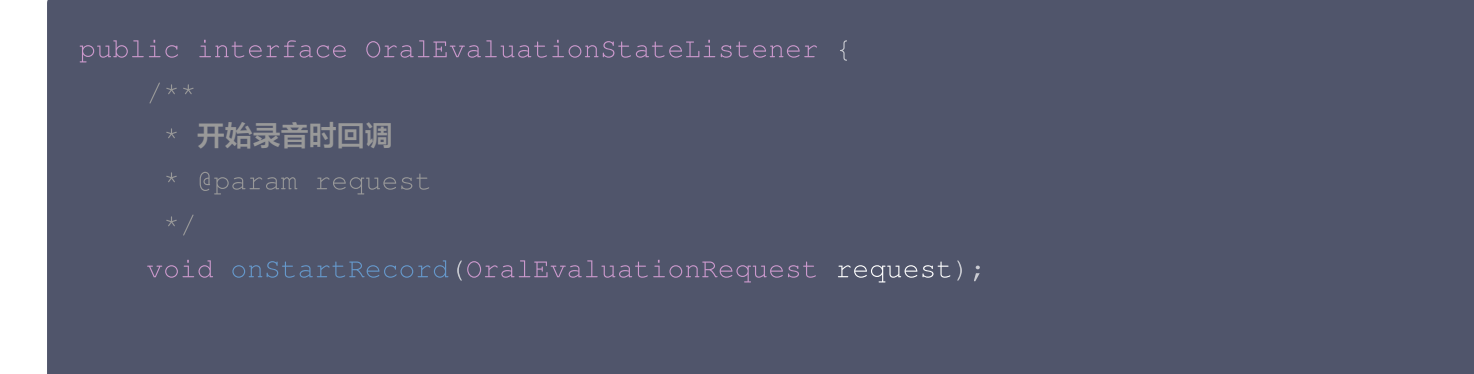

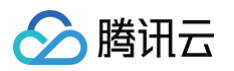

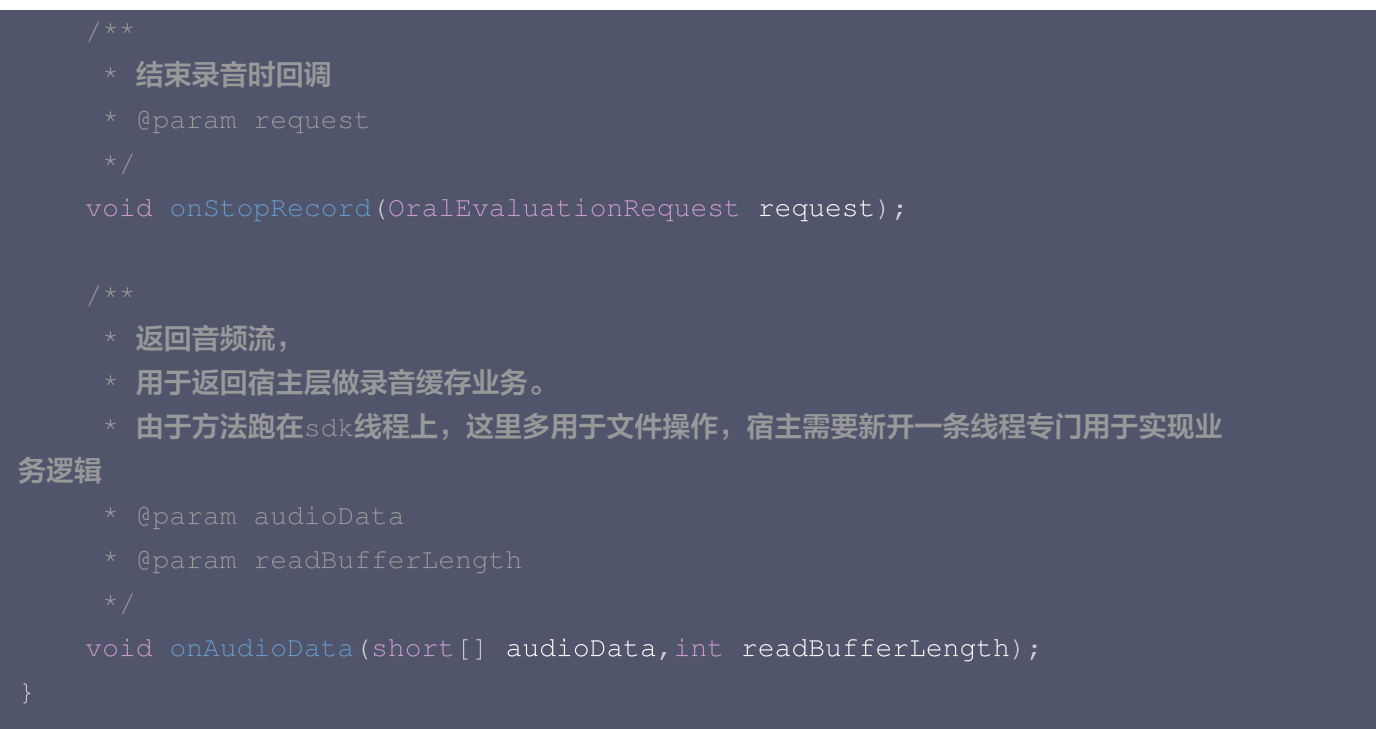

### AAILogger

SDK 内部日志监听,按需选择监听。

```
@Override
public void onLogInfo(String s) {
```
### 错误码

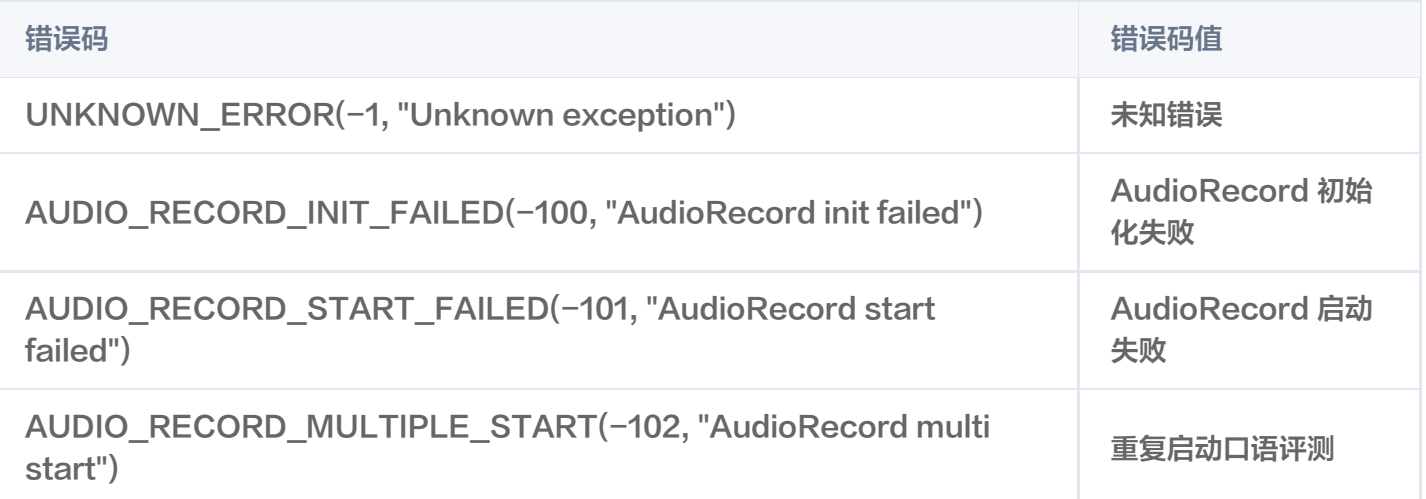

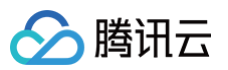

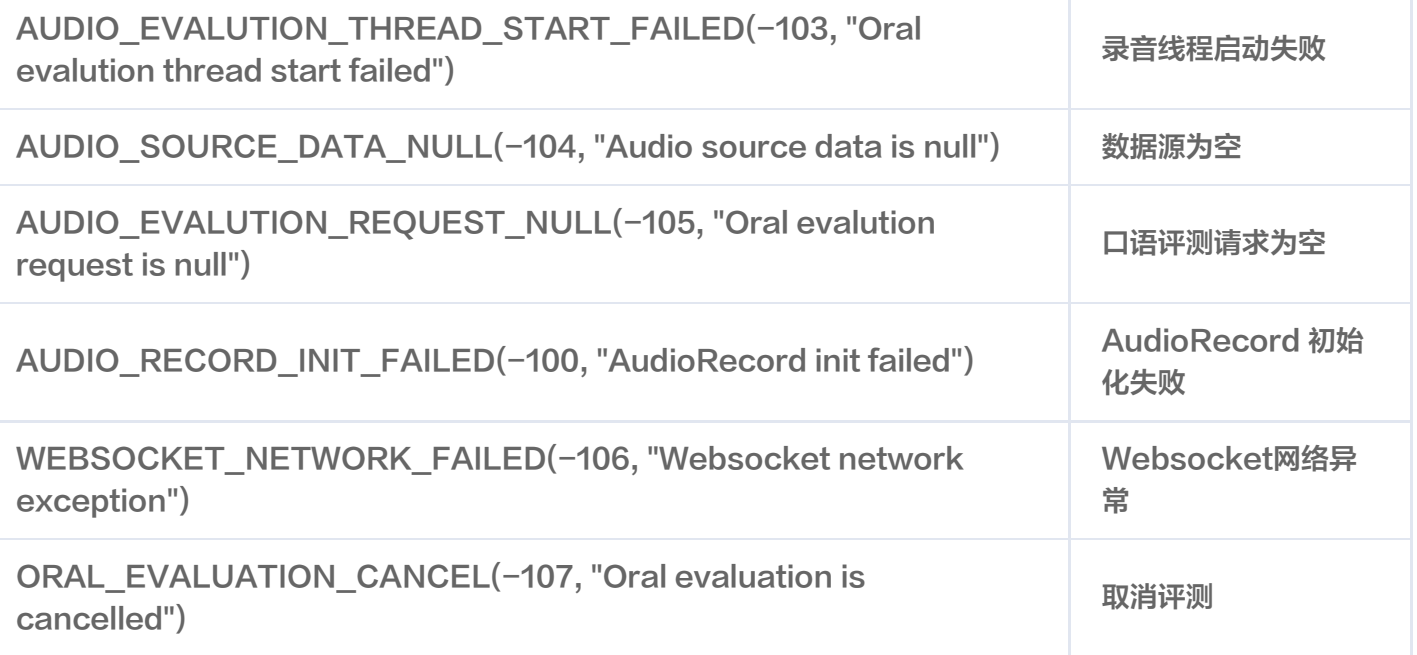

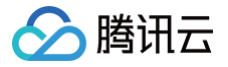

### <span id="page-11-0"></span>iOS SDK 说明

最近更新时间:2024-07-25 16:32:21

### 接入准备

### SDK 获取

口语评测 iOS SDK 以及 Demo 的下载地址[:接入 SDK 下载](https://console.cloud.tencent.com/soenew/download)。

### 接入须知

- 开发者在调用前请先查看智聆口语评测(新版)相关接口, 了解接口的**使用要求**和**使用步骤**。
- 该接口需要手机能够连接网络(GPRS、3G 或 Wi-Fi 网络等),且系统为 iOS 12.0 及以上版本。
- 运行 Demo 必须设置 AppID、SecretID、SecretKey,可在 [API 密钥管理](https://console.cloud.tencent.com/cam/capi) 中获取。

### SDK 导入

- 1. 下载并解压 iOS SDK 压缩包, 压缩包包含 demo、sdk 和 doc, 其中 sdk/QCloudSOE.xcframework 为口语评测的 SDK。
- 2. 在工程中添加依赖库,在 build Phases Link Binary With Libraries 中添加以下库:

QCloudSOE.xcframework

### 快速接入

完整代码请参考压缩包中的 demo 文件夹。

```
id<TAIOralController> _ctl;
TAIOralConfig* config = [[TAIOralConfig allloc] init];config.append = kQDAppId;config.setctrl = kQDSecretId;config.setctKey = kQDSecretKey;config.token = kQDToken;[config setApiParam: TAIServerEngineTypeKey
value: self.\engineSeg.\ selected SegmentIndex\ ==\ 0\ \ ?\ @ "16k\_en" \ : \ @ "16k\_zh" ]
```
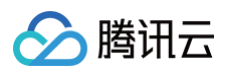

```
[config setApiParam: TAIEvalModeKey value:
[@(self.evalModeSeg.selectedSegmentIndex) stringValue]];
[config setApiParam:TAIRefTextKey value:self.refText.text];
[config setApiParam:TAIScoreCoeffKey value: [@ (self.coeffSlider.value)
stringValue
]];
[config setApiParam: TAISentenceInfoEnabledKey value:
[@(self.sentenceInfoSeg.selectedSegmentIndex) stringValue]];
if (_keywordText.text.length) {
    [config setApiParam:TAIKeywordKey value:_keywordText.text];
config.audioFile = [NSString stringWithFormat:@"%@/temp.pcm",
config.val = _vadslicher.
config.value;config.concurrent connect r = 1000;
if ([_sourceSeg selectedSegmentIndex] == 0) {
    \_source = [[RecordDatasource alloc] init];\texttt{NSString*} path = [NSString stringWithFormat:@"%@/%@", [[NSBundle
\texttt{mainBundle} bundle\texttt{Path} , \texttt{Q"hello\_guagua.pcm"} ;
    \_source = [[FileDatabaseQueue \text{ } alloc] \text{ } init:path];_{\text{ctl}} = [config build: source listener:self];
[-ct1 stop]
```
### 接口说明

接口示例代码为 demo 部分代码,完整代码请参考 demo 目录。

### **TAIOralConfig**

口语评测配置项,用于配置并创建 TAIOralController。

### 属性

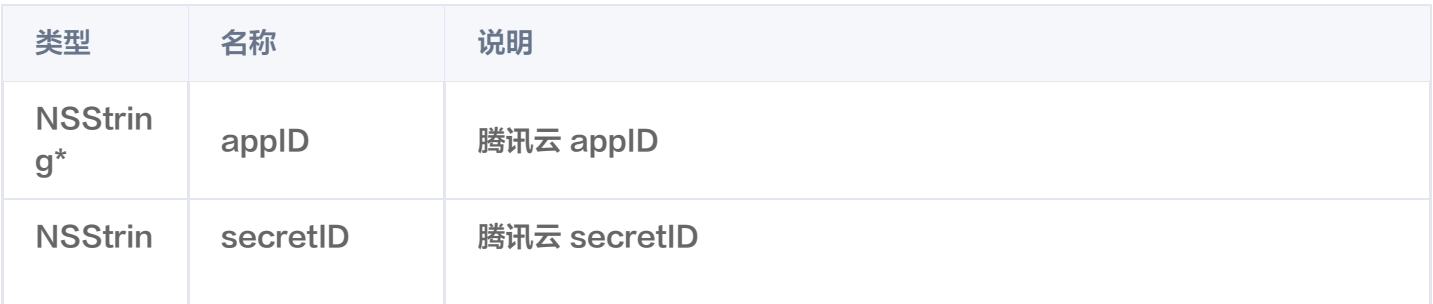

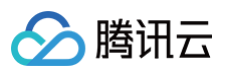

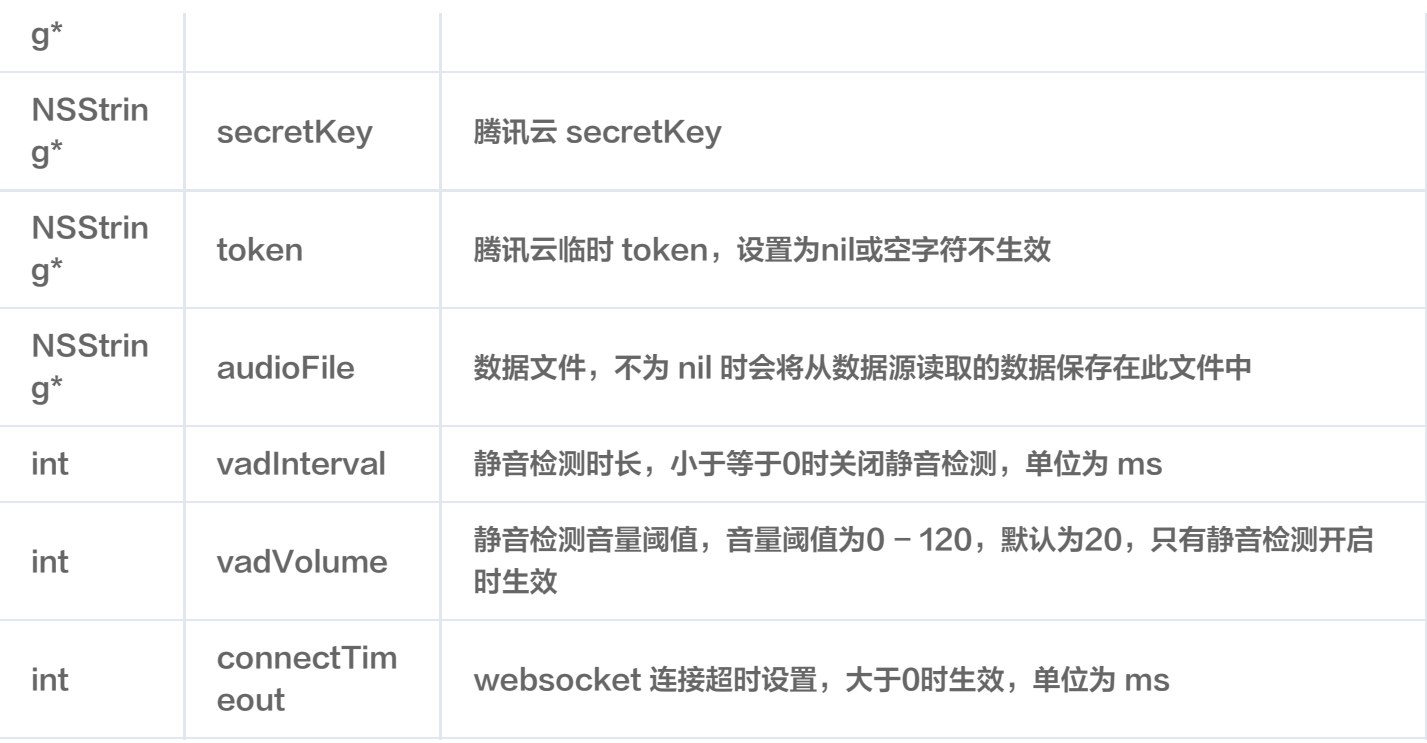

### **① 说明:**

静音检测说明:

- SDK 内部根据音量大小和时间来判断是否静音, 再音量小于 vadVolume 超过 vadInterval 的时长 后判断为静音。
- 静音检测仅对 voice\_format 为 pcm ( 格式为单通道 s16le ) 生效,其余格式不支持。

### 方法

setApiParam

设置 websocket 连接时传给后台的参数。

(TAIOralConfig\*) setApiParam: (NSString\*) key value: (NSString\*) value;

### build

创建 TAIOralController。

```
(id<TAIOralController>)build: (id<TAIOralDataSource>) source listener:
(id<TAIOralListener>)listener;
```
**① 说明:** 

● TAIOralController 会强引用 source, 但不会强引用 listener。

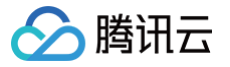

TAIOralController 自创建后会开始评测。

### **TAIOralController**

口语评测控制器,用于停止或取消评测。

### 方法

cancel

取消评测任务。

#### (void ) cancel ;

**① 说明:** 

取消任务成功后 SDK 会回调 SOECANCELERROR 类型的错误。

### stop

停止评测任务。

(void ) stop ;

#### **① 说明:**

停止评测会向服务器发送**结束评测信息**, 收到服务器成功的信息会回调任务结束。

### **TAIOralListener**

口语评测消息回调协议。

### 方法

onFinish

评测成功。

(void ) onFinish ;

onError

评测失败。

(void ) onError: ( NSError\*) error;

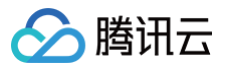

### **① 说明:**

一次评测任务一定会回调一次成功或失败的信息。

onMessage

评测中收到的服务端信息。

(void) onMessage: (NSString\*) value;

**① 说明:** 

回调 websocket 连接后从服务端收到的所有信息。

onVad

静音回调。

(void) onVad: (BOOL) value;

**① 说明:** 

- 静音检测的规则参考 TAIOralConfig 说明。
- 静音检测为边缘触发,仅在 SDK 判断静音状态改变时回调。
- 检测到静音为 Flase。

### onVolume

音量回调。

(void) onVolume: (int) value;

**(1) 说明:** 

- 音量范围为0-120。
- 音量回调仅对 voice\_format 为 pcm (格式为单通道 s16le) 生效。
- onLog

日志回调。

(void) onLog: (NSString\*) value level: (int) level;

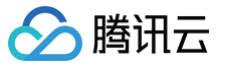

**① 说明:** 

目前 level 均为0。

### TAIOralDataSource

口语评测数据源协议。

方法

start

开始读取。

( nullable NSError\*) start ;

**① 说明:** 

- SDK 内部开始读取数据源时回调该方法。
- 该方法返回不为 nil 时,评测失败,SDK 回调 SOEDATASOURCESTARTERROR 错误。

stop

停止读取。

( nullable NSError\*) stop ;

**① 说明:** 

- SDK 结束评测时回调该方法。
- SDK 在评测中发生错误时结束时,不会主动调用 stop 方法,即使已经调用 start 方法。
- 该方法返回不为 nil 时,评测失败,SDK 回调 SOEDATASOURCESTOPERROR 错误。

read

读取数据

(NSData\*) read: (int) ms error: (NSError\*\*) error;

**(1) 说明:** 

- SDK 会通过不断调用该方法获取音频数据并发送给后端。
- 该方法返回的数据为 ms 毫秒产生的数据,当 voice\_format 为 pcm 时,此时 read 需要返回 ms \* 16 \* 2 字节的数据。

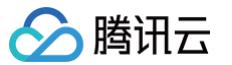

- 该方法产生错误时可通过 error 参数传递到 SDK,评测失败,SDK 回调 SOEDATASOURCEERROR 错误。
- 具体实现可以参考 demo 中 RecordDataSource 和 FileDataSource。
- empty

数据是否为空。

(bool)empty;

#### **① 说明:**

- SDK 读取数据前会调用该方法判断数据源是否还有数据。
- 该方法返回为 True 时,SDK 会停止读取数据并向服务器发送结束信息。

### 错误码

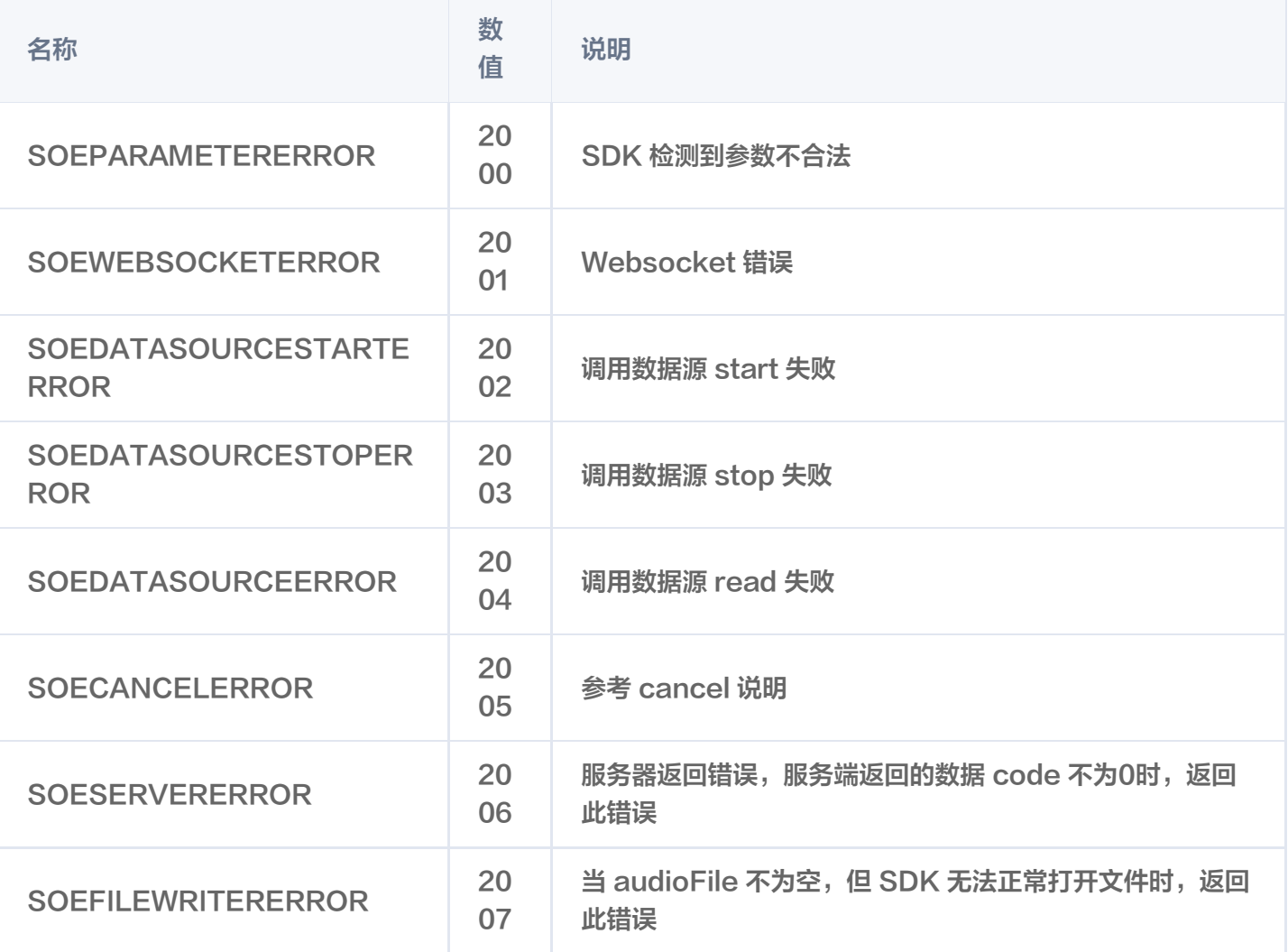

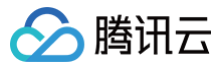

### **① 说明:**

调用数据源方法失败时,数据源返回的错误在 InnerError 中。

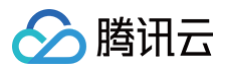

### <span id="page-19-0"></span>小程序插件

最近更新时间:2024-06-27 16:10:51

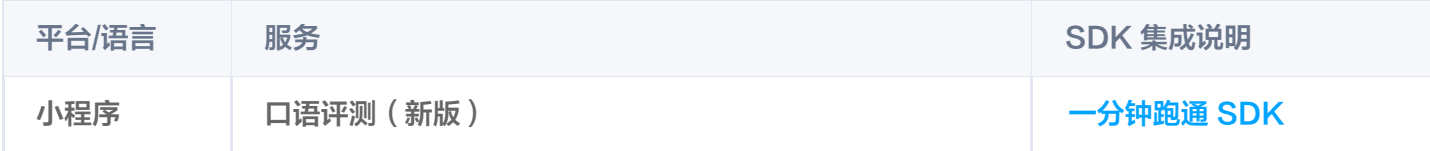

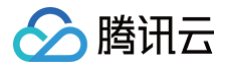

## <span id="page-20-1"></span><span id="page-20-0"></span>服务端 SDK Python SDK

最近更新时间:2024-06-26 17:38:51

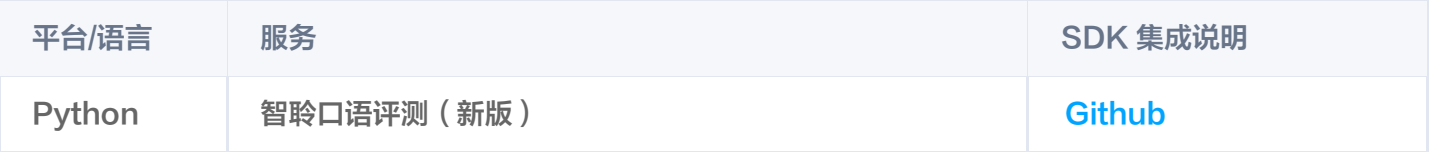

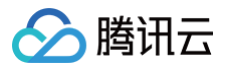

### <span id="page-21-0"></span>Java SDK

最近更新时间:2024-06-26 17:38:51

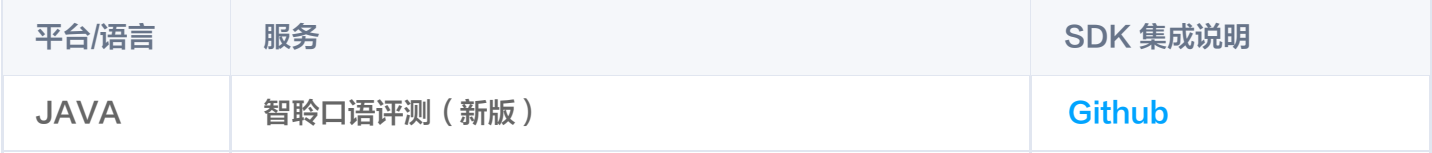

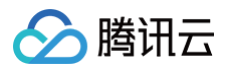

### <span id="page-22-0"></span>Go SDK

最近更新时间:2024-06-26 17:38:51

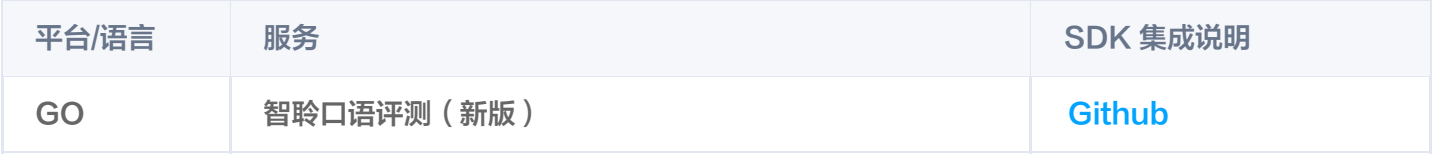